# PRIMEQUEST 1000 Series

# Cluster Configuration Design Guide (Linux/PRIMECLUSTER)

FUJITSU LIMITED

# <span id="page-1-0"></span>**Preface**

This manual describes the network and shared I/O unit information and configuration required for design of a cluster system using PRIMECLUSTER in Red Hat Enterprise Linux 5 and 6 environments for the PRIMEQUEST 1000 series.

The PRIMEQUEST 1000 series is a lineup of Mission Critical IA Servers with QPI (Quick Path Interconnect) network and memory mirror functions. Other PRIMEQUEST functions include the partition function and Reserved SB function (\*), with which a highly reliable system can be configured.

For basic information about the PRIMEQUEST 1000 series, see the *PRIMEQUEST 1800E/1800E2 Design Guide*.

(\*) For details on the Reserved SB function, see [Reserved SB function in Appendix](#page-31-0).

Operation with the cluster system for the PRIMEQUEST 1000 series can deliver higher availability by supporting troubleshooting of operating system, middleware, and application failures.

### **Abbreviations**

This manual uses the following product name abbreviations.

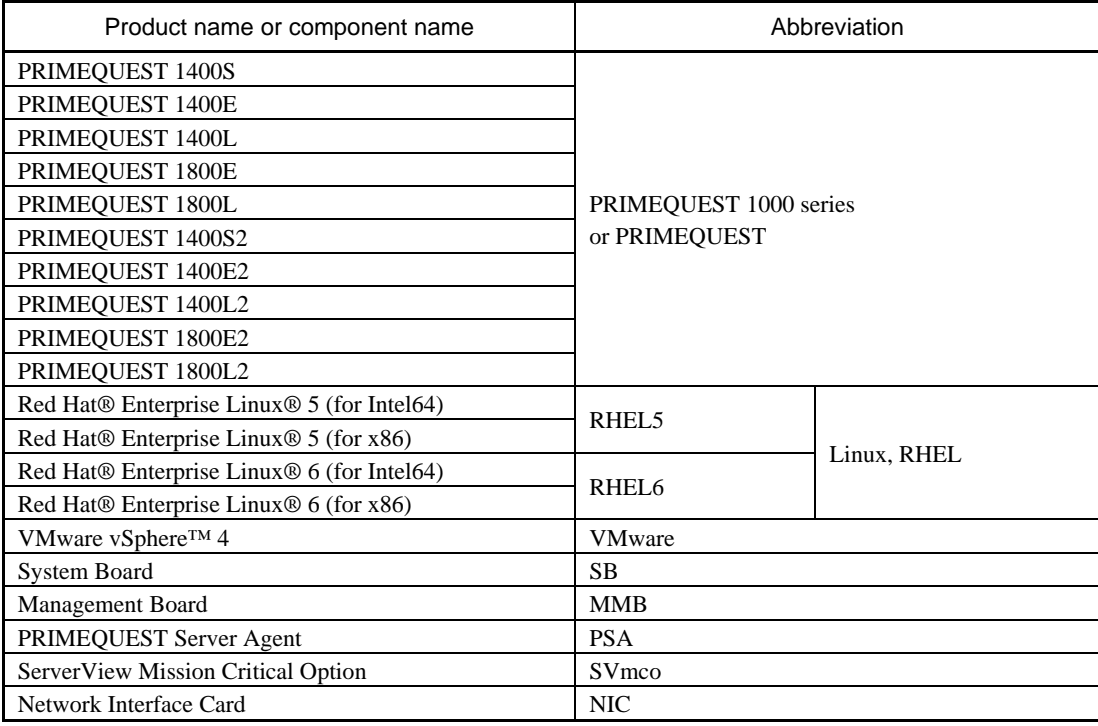

### <span id="page-2-0"></span>**Related Documents**

See the following manuals as needed when designing the cluster configuration.

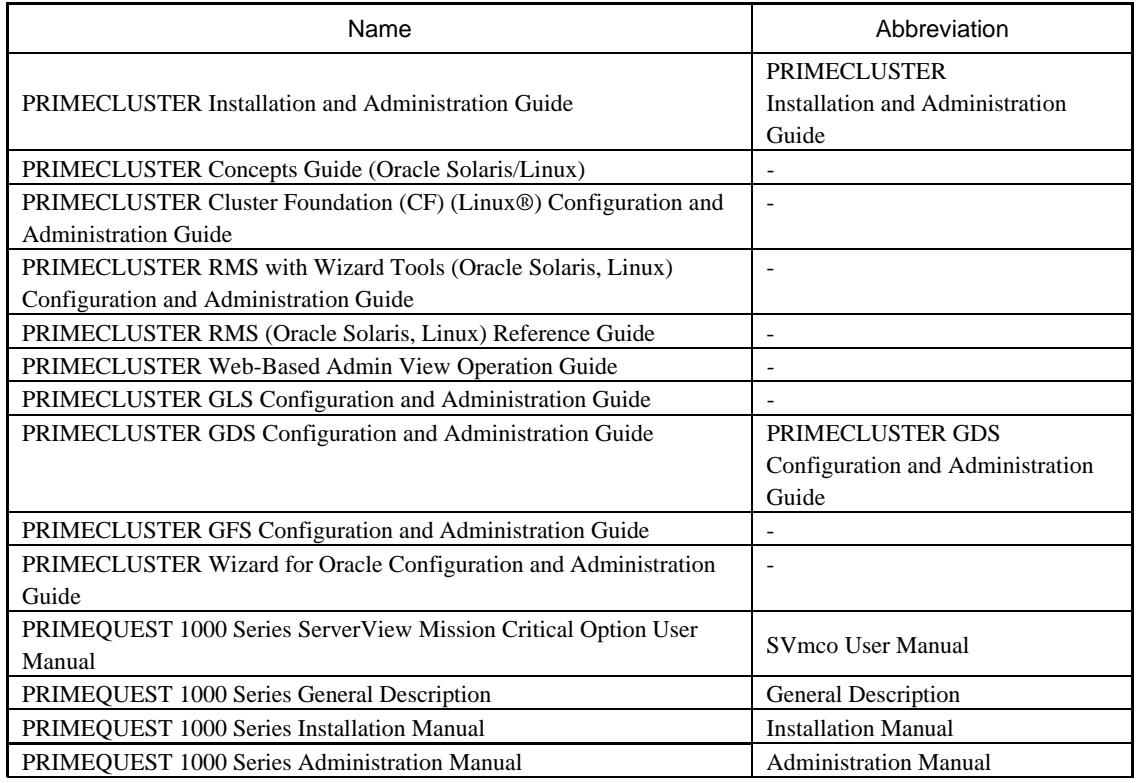

### **Trademarks**

**Linux is a trademark or registered trademark of Linus Torvalds in the United States and other** 

**countries.**

**Red Hat and all Red Hat based trademarks and logos are trademarks or registered trademarks of Red** 

**Hat, Inc. in the United States and other countries.**

**VMware is a trademark or registered trademark of VMware, Inc. in the United States and other** 

**countries.**

**Intel is a trademark or registered trademark of Intel Corporation or its subsidiaries in the United States and other countries.**

**Oracle and Java are registered trademarks of Oracle Corporation and/or its subsidiaries or affiliates in the United States and other countries.**

**NetVault is a registered trademark of BakBone Software, Inc. in the United States and other countries.**

• Other company names and product names are the trademarks or registered trademarks of their respective owners.

### Contents

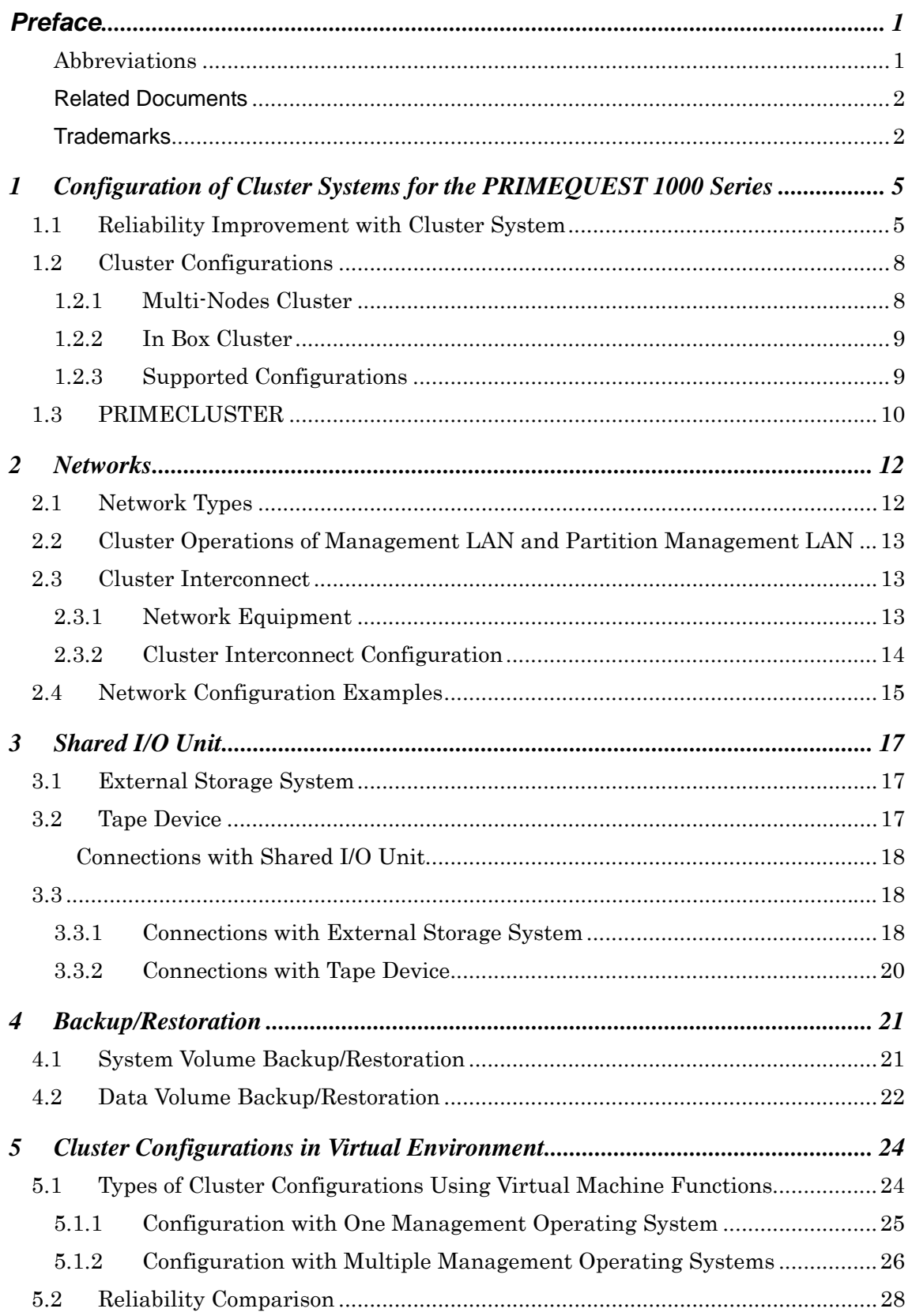

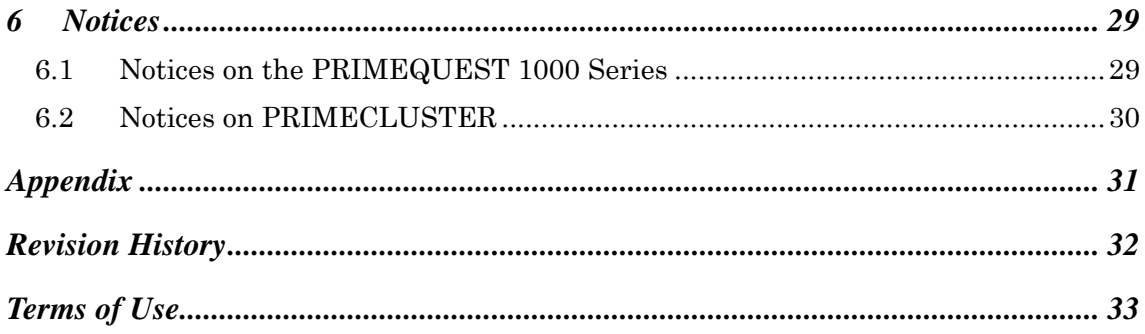

## <span id="page-5-0"></span>**1 Configuration of Cluster Systems for the PRIMEQUEST 1000 Series**

This chapter describes configuration of cluster systems for the PRIMEQUEST 1000 series.

### **1.1 Reliability Improvement with Cluster System**

Cluster system helps maximize system operational time by server duplication and swift fail-over of application environments on failure. It allows continuing system operation even after software failure including operating system, middleware, and applications by switching all operations on a failed active node to the standby node. Such switch-over operation is exemplified below.

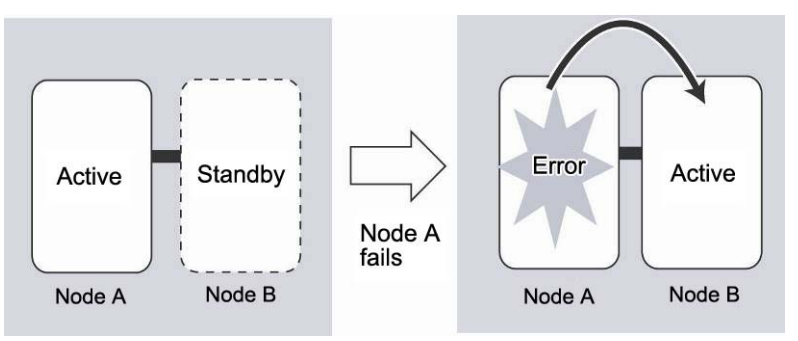

Figure 1.1. Example of two nodes in active/standby mode

The following table compares operational continuity between a cluster system and single server incorporating a

Reserved SB in the event of failure.

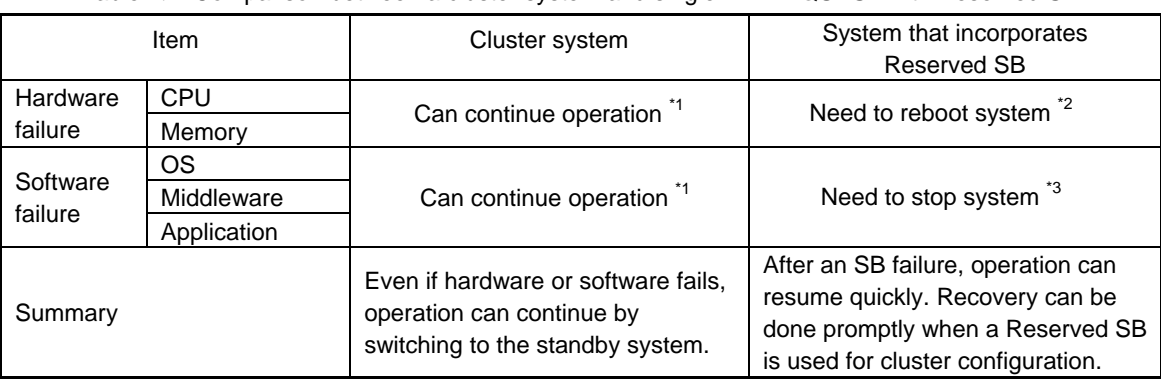

#### Table 1.1. Comparison between a cluster system and single PRIMEQUEST with Reserved SB

\*1 Operation continues by switching to the standby system.

\*2 Operation continues after a reboot of the relevant partition.

\*3 Operation stops.

#### Reference: Prompt recovery of the standby node

If any SB, CPU, or memory fails, recovery time can be greatly reduced by the incorporation of a Reserved SB in cluster configuration. If a SB on active node fails, the standby node is activated, so operation can be resumed immediately.

The failed node is changed to standby mode in parallel. The Reserved SB can help the node on the standby mode can recover promptly because the Reserved SB can automatically disconnect the faulty SB and incorporates a spared SB.

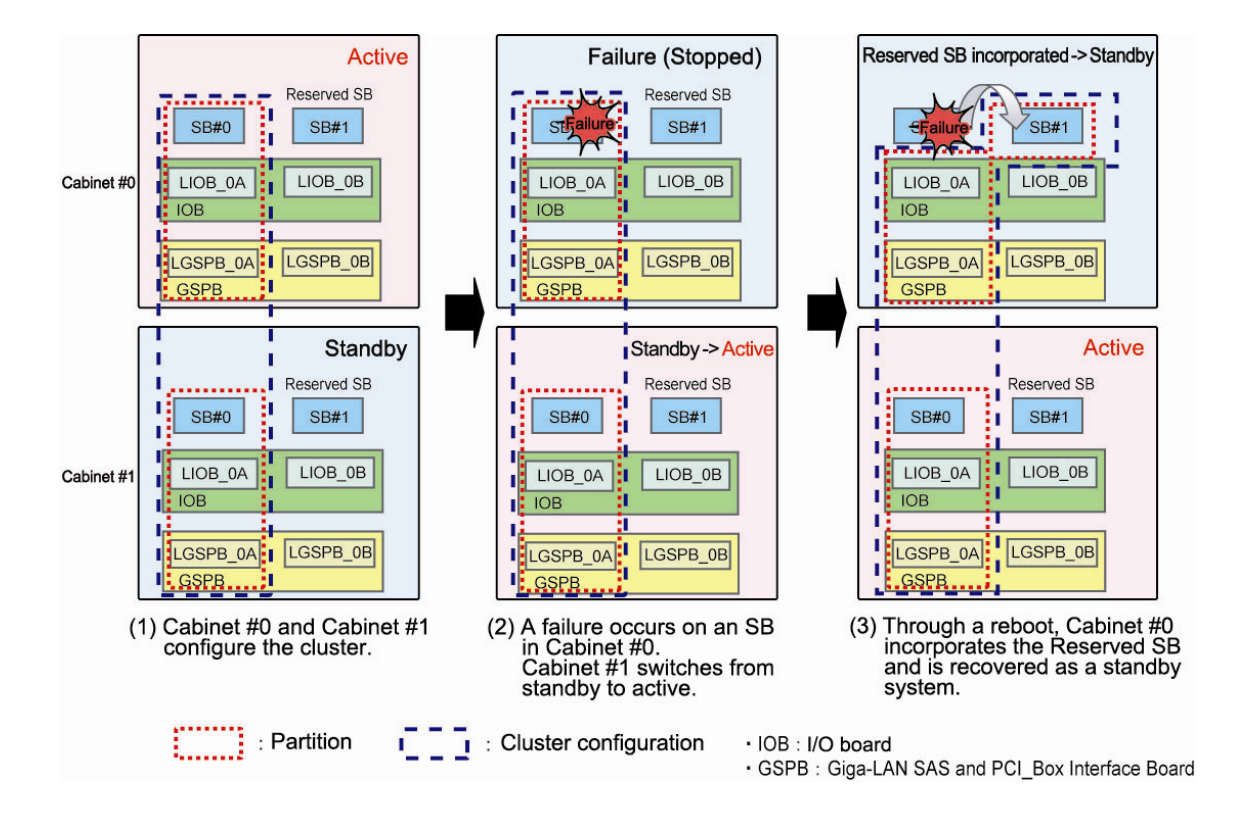

Figure 1.2. Incorporating a Reserved SB in cluster configuration

### <span id="page-8-0"></span>**1.2 Cluster Configurations**

PRIMEQUEST 1000 series has two types of cluster system. One is a multi-node cluster, where the cluster system is configured with multiple servers. The other is an in-box cluster, where the cluster system is configured using multiple partitions in a single server.

For details of cluster system configurations in a virtual environment, see [5. Cluster Configurations in a Virtual](#page-24-0)  [Environment](#page-24-0).

### **1.2.1 Multi-Nodes Cluster**

Multiple-node clusters provide full redundancy by unifying multiple servers into the cluster system. Plus, it maintains system operation while maintenance work takes place as one server can be configured out of the system for repair.

This type of configuration has higher redundancy and reliability than in-box cluster configurations because of its full redundancy.

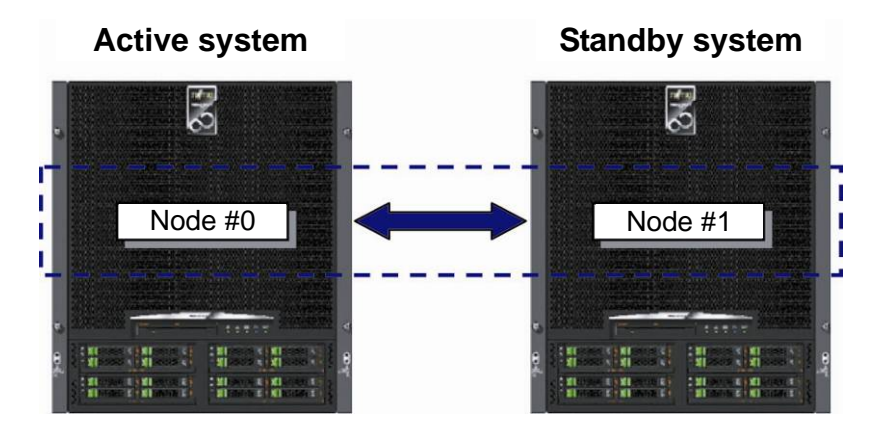

Figure 1.3. Multi-node cluster

### <span id="page-9-0"></span>**1.2.2 In Box Cluster**

In-box clusters can much improve redundancy by clustering multiple partitions inside a single server. Although the costs for system creation and maintenance can be reduced, a failure of a non-redundant component – I/O unit may cause the whole system to stop.

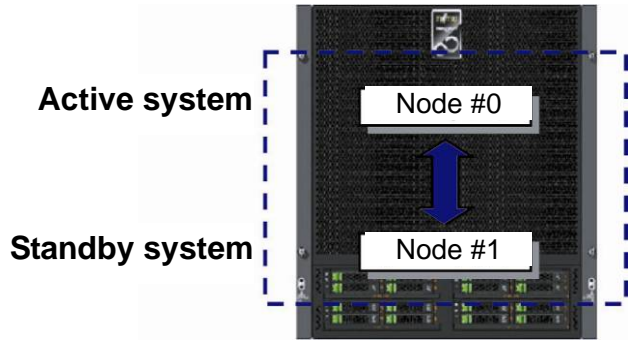

Figure 1.4. In-box cluster

### **1.2.3 Supported Configurations**

#### **Hardware configuration**

- All nodes in the cluster system should have the same configuration including number of CPUs, CPU frequency, memory capacity, hard disk capacity, and number of hard disks
- Server models in the cluster system must also be the same
- PRIMEQUEST 1800E and 1800E2 can support both multi-node and in-box clusters
- The number of required nodes varies depending on the cluster operation mode.

For details on cluster operation modes, see the *PRIMECLUSTER Installation Guide*.

#### **Software configuration**

Please note server management software varies depending on the model.

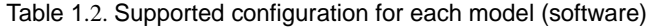

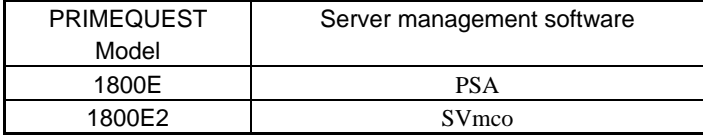

### <span id="page-10-0"></span>**1.3 PRIMECLUSTER**

PRIMECLUSTER and PRIMEQUEST in combination provide high availability such that a hardware partition or

server in stand-by mode can take over operation in the event of a failure.

Functions of PRIMECLUSTER version4.3 below are usable with PRIMEQUEST.

| Function                  | Product name                              | <b>PRIMECLUSTER</b><br>Enterprise<br>Edition | <b>PRIMECLUSTER</b><br><b>HA Server</b> | <b>PRIMECLUSTER</b><br><b>GDS</b> | <b>PRIMECLUSTER</b><br><b>GLS</b> |
|---------------------------|-------------------------------------------|----------------------------------------------|-----------------------------------------|-----------------------------------|-----------------------------------|
| Cluster<br>control        | Parallel database                         | Υ                                            | N                                       | N                                 | N                                 |
|                           | HA (switching) type<br>cluster            | Υ                                            | Υ                                       | N                                 | N                                 |
| Storage<br>control        | Software RAID<br>mechanism                | $\checkmark$                                 | Υ                                       | Y                                 | N                                 |
|                           | Volume management<br>function             | Υ                                            | Υ                                       | Y                                 | N                                 |
|                           | Shared file system<br>function            | Υ                                            | Y                                       | N                                 | N                                 |
| <b>Network</b><br>control | Transmission line<br>duplication function |                                              | Y                                       | N                                 | Υ                                 |

Table 1.2. PRIMECLUSTER products and functions provided with PRIMECLUSTER

Y: Supported N: Not supported

For details on PRIMECLUSTER, visit the URL below:

<http://www.fujitsu.com/global/services/computing/server/primequest/products/software/pcl-lineup.html>

These products are outlined below.

• PRIMECLUSTER Enterprise Edition

As a PRIMECLUSTER base software product, PRIMECLUSTER Enterprise Edition has various clustering functions such as parallel database and HA functions. This product also includes a volume management function called Global Disk Service (GDS), a shared file system function called Global File System (GFS), and a network redundancy function called Global Link Service (GLS).

#### • PRIMECLUSTER HA Server

This provides the most common High Availability (HA) environments for general operational service and applications. Multi-directional failover and workload management ensures operational continuity. In addition, it provides for cluster-enabled storage management and an HA network. This product includes GDS, GFS, and GLS.

• PRIMECLUSTER GDS

This volume management software protects customer assets from disk failures and other unexpected events, by mirroring the system and data storage disk devices.

• PRIMECLUSTER GDS Snapshot

This optional software can greatly reduce operational stoppage time during the disk backup/restore process by

instantly creating a snapshot of a disk or volume.

• PRIMECLUSTER GLS

This software product offers network redundancy by multiplex NICs (network interface cards). GLS is the

optimal for a system with high network continuity.

# <span id="page-12-0"></span>**2 Networks**

### **2.1 Network Types**

This section describes the network required for administrating PRIMEQUEST 1000 series.

For the network settings of PRIMEQUEST 1000 series, see the *Administration Manual*.

Management LAN

Management LAN is used for monitoring and operating target servers and software products on those servers via a management server, which collects management data from hardware partitions and MMB in the target servers.

 $\checkmark$  Partition Management LAN

Partition Management LAN monitors the status of operating systems, applications, and middleware in hardware partitions. It can also monitor cluster components installed in hardware partitions.

 $\checkmark$  MMB Management LAN

MMB Management LAN monitors all the hardware components in the server.

Production LAN

Production LAN is used by applications to exchange data.

Cluster interconnect

Cluster interconnect is used by cluster components in each node to monitor each other's node states. Cluster interconnect must be separate from the production LAN.

**Caution** 

Use separate segments for the management LAN, production LAN, and cluster interconnect LAN.

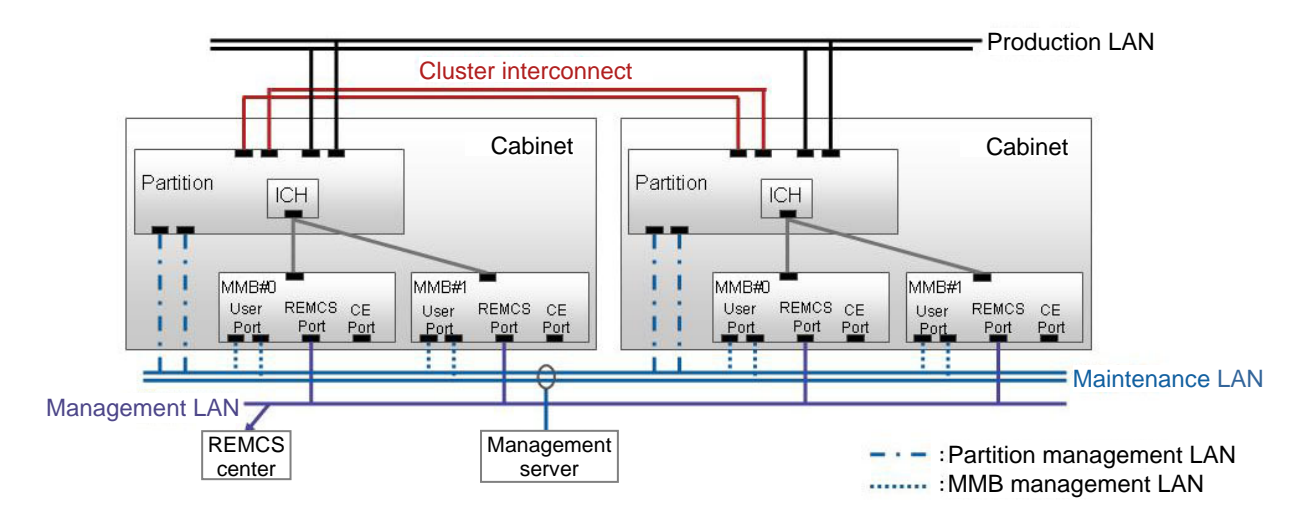

Figure 2.1. Network types

### <span id="page-13-0"></span>**2.2 Cluster Operations of Management LAN and Partition Management LAN**

Management LAN is used for monitoring and operating the cluster system by inter-working with PRIMEQUEST hardware and PRIMECLUSTER.

#### **Node state monitoring**

If a system panics or is powered off, or if other problem occurs without warning, this function can help detect such problems immediately.

#### **Forcible shutdown**

This function can prevent user resource contention by intentionally triggering a panic in a problematic node and resetting it.

The Partition Management LAN is connected to a console with Web Based Admin View, which is used for operational management for the cluster system. For details on Web-Based Admin View, visit the URL below, using search string "PRIMECLUSTER," and view the *PRIMECLUSTER Web-Based Admin View Operation Guide* for PRIMECLUSTER 4.3A00 or later.

<http://www.fujitsu.com/global/services/computing/server/primequest/documents/pcl-manuals.html>

### **2.3 Cluster Interconnect**

PRIMECLUSTER can recover operations of failed nodes swiftly by finding the problem and transferring all information required for fail-over. Cluster interconnect is used to monitor the status of all nodes to find problems at the earliest possible moment and for transfer of information for fail-over.

### **2.3.1 Network Equipment**

#### **Cluster interconnect configuration example**

Fujitsu recommends cluster interconnect paths be fully redundant. In other words, any failure in one interconnect path must not affect any other interconnect path. Otherwise, component failure can make all interconnects inaccessible. For instance, two PCI slots linked to a common PCI Express switch will become unusable if the PCI Express switch fails.

For full redundancy I/O components linked to PCI slots should be fully separated from each other. Fujitsu recommends one interconnect be drawn from GSPB and another drawn from NIC mounted in the PCI slots below:

- IOB PCI slot, or
- PCI\_Box PCI slot

All nodes remain connected even if any I/O component such as a GSPB, IOB, or PCI Box fails.

### <span id="page-14-0"></span>**2.3.2 Cluster Interconnect Configuration**

#### **Cluster interconnect multiplexing**

Multiplexing interconnects can improve system availability. The following figures exemplifies interconnect

connections.

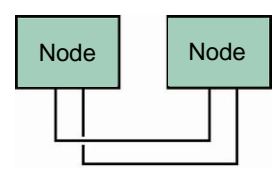

Figure 2.2 Example of the interconnect of two nodes

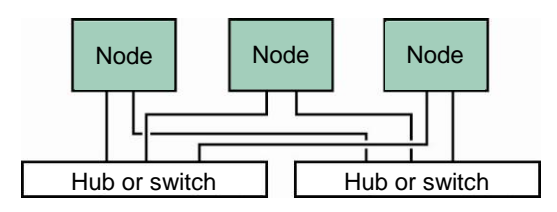

Figure 2.3. Example of the interconnect of three nodes

**Caution** 

A hub or switch should be used to connect three or more nodes.

### <span id="page-15-0"></span>**2.4 Network Configuration Examples**

Figures below explain cluster system topology for multi-node and in-box clusters. In these figures LAN networks are configured fully redundantly. This means cluster interconnects use different I/O components – one LAN port on GSPB and another NIC mounted on IOB.

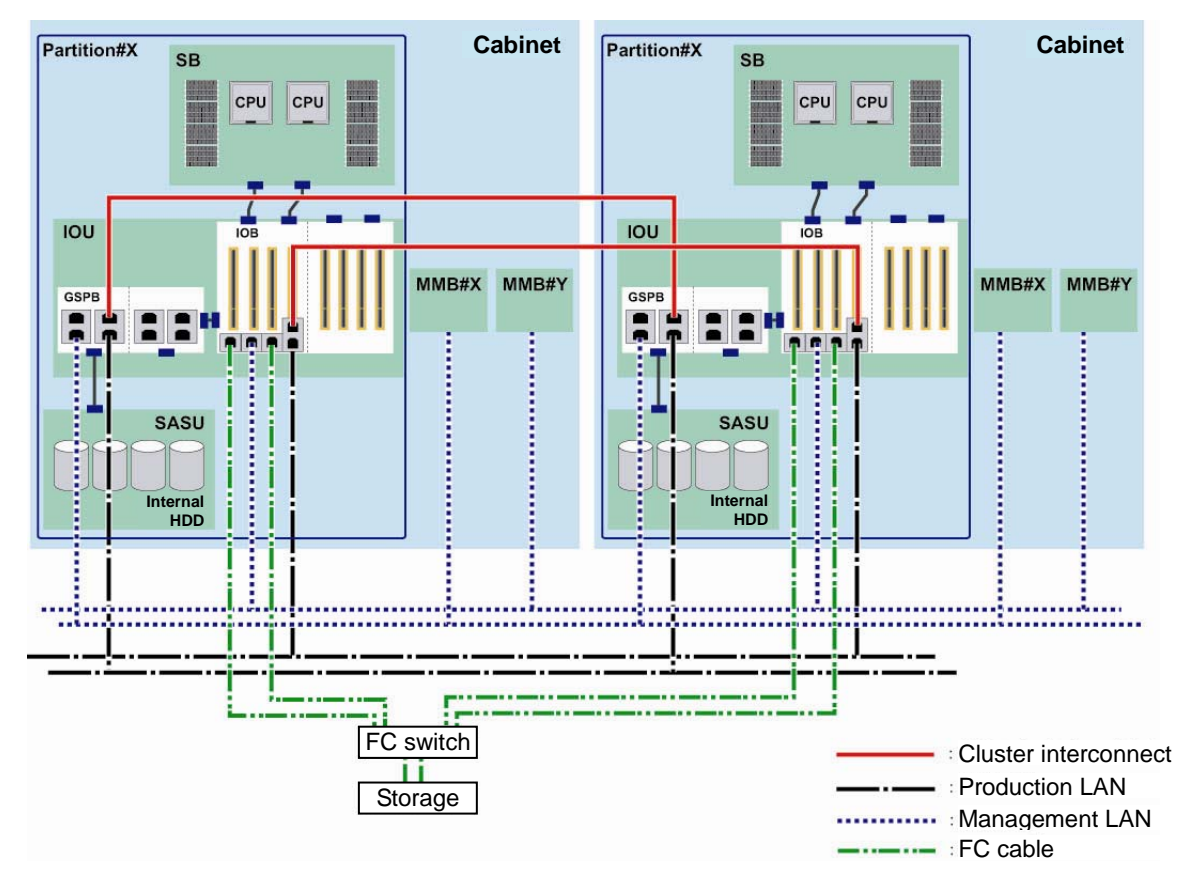

Figure 2.4. Network configuration example for two nodes (Fibre Channel connections for a Multi-Node Cluster)

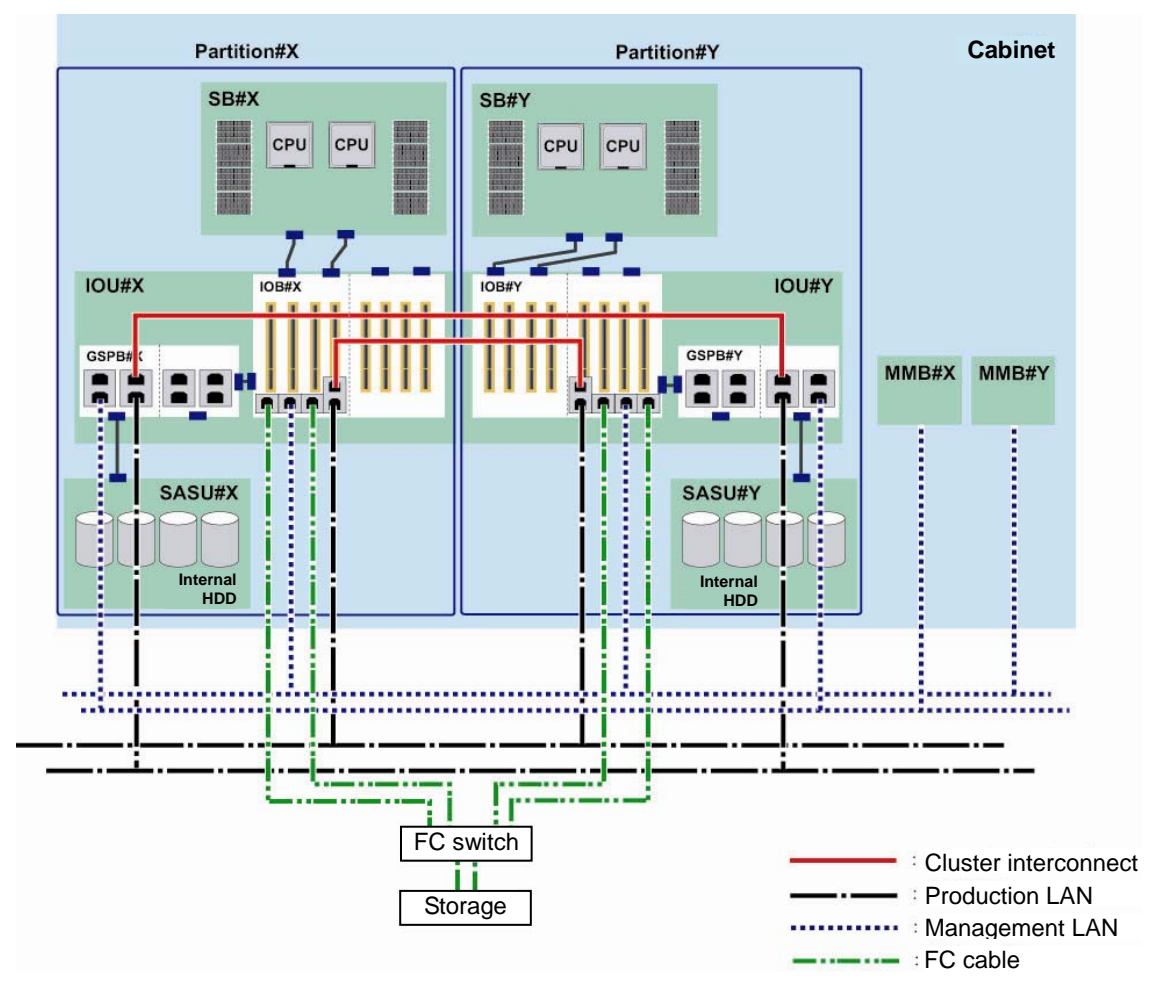

Figure 2.5. Network configuration example for two nodes (Fibre Channel connections for an in-box cluster )

#### **Notices about network connections**

Please note the following when designing cluster networks:

- DO NOT use Management LAN for cluster interconnects.
- Set up cluster interconnects and keep them separate from the production LAN.
- DO NOT use STP (Spanning Tree Protocol) in the network switch for cluster interconnects. STP is prohibited for network switches because such STP link related reconfiguration may interrupt transmission of cluster interconnect.
- All components in cluster interconnects must be redundant

# <span id="page-17-0"></span>**3 Shared I/O Unit**

### **3.1 External Storage System**

Fibre Channel and iSCSI are usable for connection to external storage system:

#### **Notices**

• Duplication of connections with external storage system

#### **Fujitsu recommends duplicating PCI cards for external storage system connection.**

Fujitsu also recommends that each duplicated PCI card is mounted in a PCI slot so that any single I/O component failure (PCIe switch, chips or wires) does not make all duplicated PCI cards inaccessible. Always ensure I/O components related to PCI slots are fully separated.

• RAID level

#### **DO NOT use RAID0 for external storage system. For details of RAID levels, refer to the documents for each respective storage system.**

• Recommendations for redundant controllers and paths

#### **Fujitsu recommends that each storage system consists of dual controllers and redundant paths.**

- To avoid performance degradation, due to access conflicts on shared storage system, take the following measures:
	- $\checkmark$  Do not use too many storage systems to reduce performance overheads
	- $\checkmark$  Deploy different databases or files to different disks for improved parallelism
	- $\checkmark$  DO NOT allot too many disk drives to one interface to avoid overloading the disk interface

### **3.2 Tape Device**

**Fibre Channel is usable for sharing an LTO library unit between multiple nodes.** 

#### **Caution**

Backup software is required when using a tape device or library unit. For details on backup software, see [4. Backup/Restore](#page-21-0).

### <span id="page-18-0"></span>**3.3 Connections to Shared I/O Units**

### **3.3.1 External Storage System connections**

PCI cards and cluster system paths should be redundant.

- (1) Duplicate PCI cards
- (2) Duplicate paths between nodes and switches and between storage systems and switches
- (3) Duplicate controllers of external storage systems

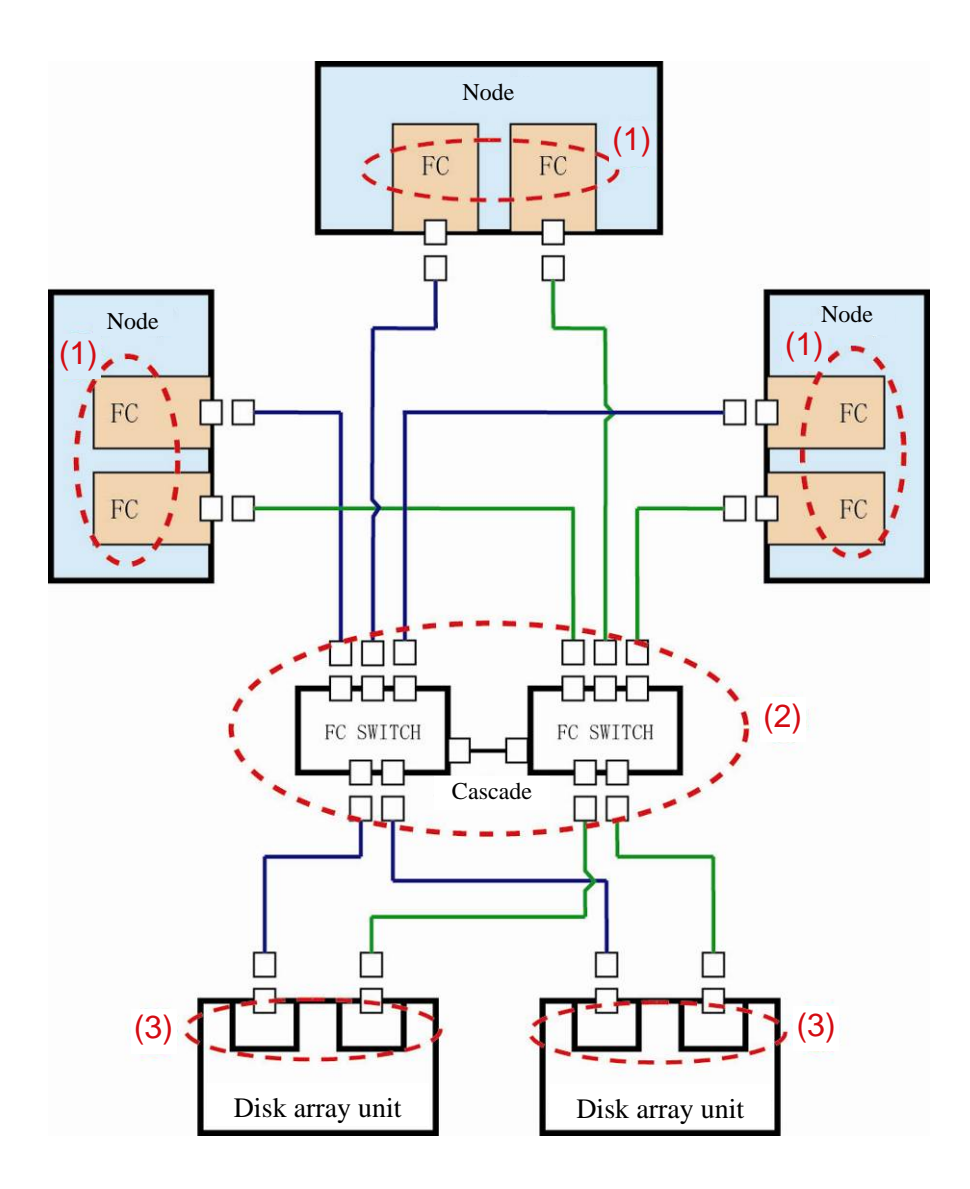

Figure 3.1. Example of Fibre Channel connections to external storage systems

#### **Notices**

Please note the following regarding external storage systems in cluster system configuration.

- For external storage system connection limits and available protocols , see the relevant documents.
- If the ports of all switches are insufficient to keep server-storage connections redundant, use cascade connections. For details of relevant switch specifications, see documents for the relevant switches.
- Fujitsu recommends using ETERNUS multipath driver (MPD) for ETERNUS connections. PRIMECLIUSTER can support MPD paths in a range of two to eight.
- Notes on immediate cluster switching on I/O unit failure

It may take time to complete the fail-over operation if an I/O unit containing a failed system disk. If an ETERNUS or Fibre Channel fails and ext3 file system is used with the default setting, PRIMECLUSTER tries as long as possible to continue system operation. Since system operation is based on information kept in memory, the system may not immediately switch to standby mode.

To switch clusters immediately on failure of an I/O unit containing system volumes, set the parameters below.

> Specify "errors=panic" for the mount option of ext3 on each partition contained in the system volume. As a result, as soon as the ext3 file system is notified of the I/O error caused by the I/O unit failure, it will trigger an operating system panic and switch clusters.

> However, a certain amount of time may still be needed to notify the ext3 file system of the I/O error. Note that clusters are not switched immediately in that case. (Periodic writing to system volumes helps detect I/O errors early time.)

Example of /etc/fstab specification:

( directories such as "/", "/var", and "/home" are contained in one system volume)

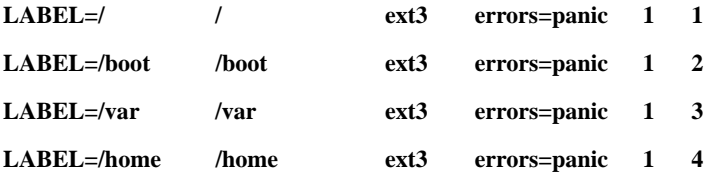

### <span id="page-20-0"></span>**3.3.2 Connections with Tape Device**

Maximum four nodes for two active/standby nodes and cascade connections can share a tape device.

- Only one node can access a tape device at a time.
- One network switch dedicated for connection with the tape device is required.
- A PCI card dedicated for tape device connections is required. DO NOT share it with other file connections.

The following figure explains Fibre Channel connections.

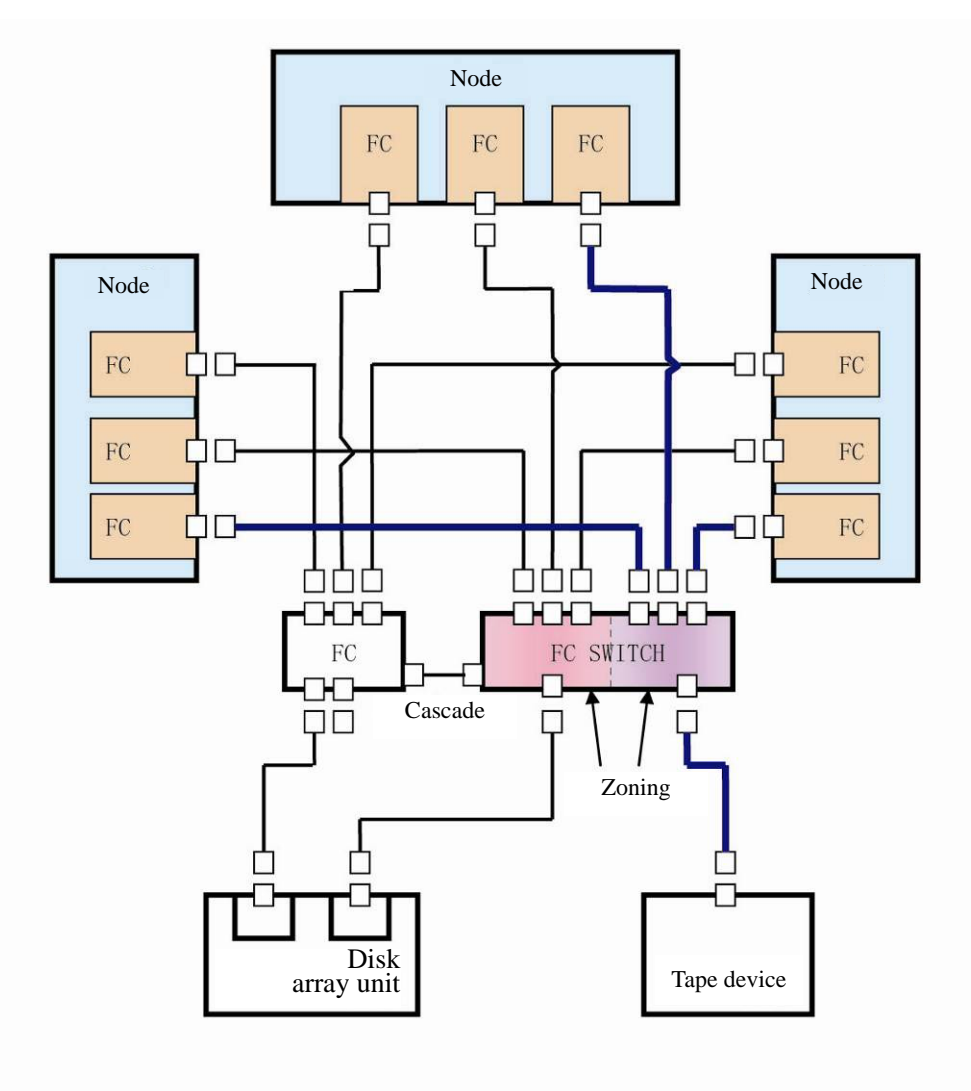

Figure 3.2. Example of Fibre Channel connections with a tape device

# <span id="page-21-0"></span>**4 Backup/Restoration**

### **4.1 System Volume Backup/Restoration**

In a local boot configuration, PRIMECLUSTER GDS and PRIMECLUSTER GDS Snapshot help you back up

system volumes at any time during system operation. For details of PRIMECLUSTER GDS and

PRIMECLUSTER GDS Snapshot, see *PRIMECLUSTER Global Disk Services Description*. Also, be sure to create

backup data before installation, upgrade, or removal of software products, and before modification of software or hardware settings.

If interruption of a node is allowed for backup, you can store such backup data on an external storage system.

However, you need to notice the node stoppage and follow a predetermined operational procedure for the clustered

system. Also for restoration of backup data, follow the general restoration procedure.

Backup data must be created each time you modified the cluster configuration. If data taken before such a

modification is mistakenly restored, an error occurs during the restoration process.

The cluster also stores information specific to each node. This means nodes may store different information. Make sure that backup and restoration operations are executed for all nodes.

For the details of cluster system setup, see the relevant PRIMECLUSTER manuals.

#### **Caution**

- Note only Red Hat Enterprise Linux 6 for Intel 64 can be used with PRIMECLUSTER GDS or PRIMECLUSTER GDS Snapshot for backup purposes.
- To save backup data collected from a guest operating system to tape or other external storage media, transfer the backup data to hypervisor, and then save the data from hypervisor to the external storage device.

### <span id="page-22-0"></span>**4.2 Data Volume Backup/Restoration**

You can back up user data during cluster operation by using dedicated backup software.

The following figure shows a configuration example.

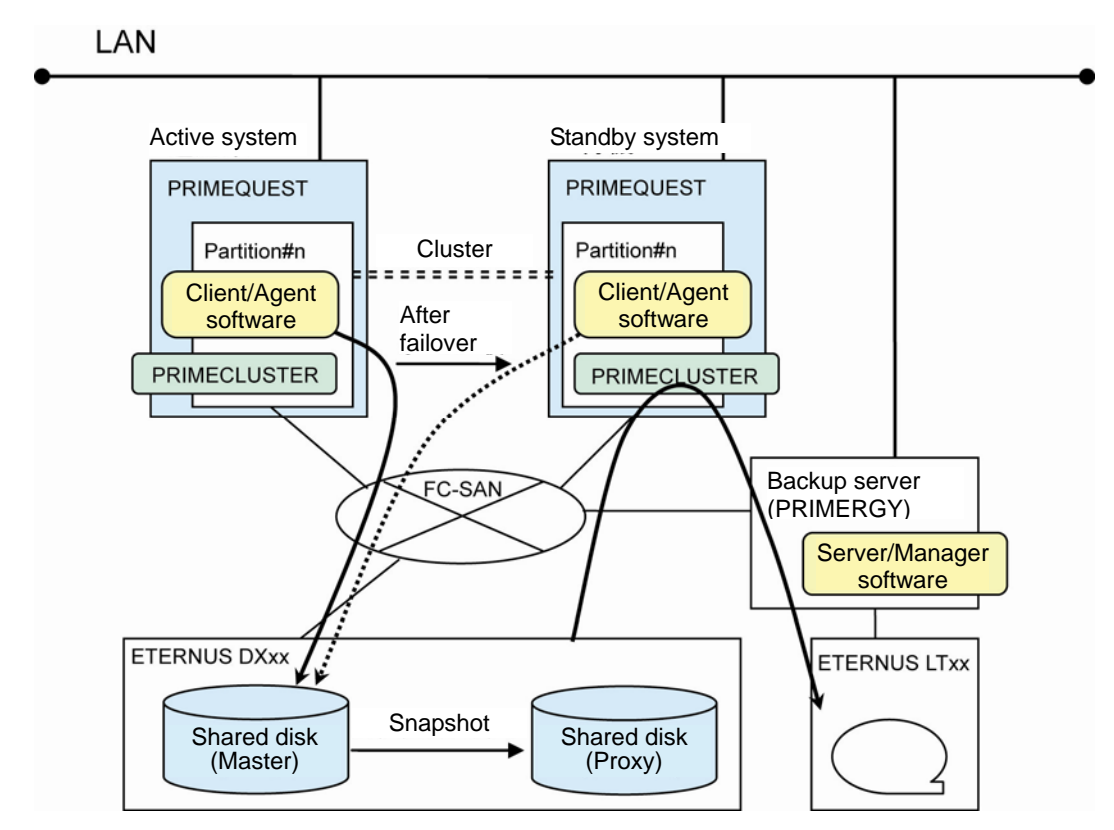

Figure 4.1. Backup configuration example

Under control of Server/Manager software, Client/Agent software in a management node backs up data on shared disks to the backup device.

PRIMECLUSTER GDS Snapshot can also be used to collect backup data from one disk (master) to another disk (proxy) in an ETERNUS storage system.

#### **Caution**

Supported tape devices and other equipment vary depending on software products used. For details, see the corresponding product manuals and handbooks.

The software products listed below (or a network storage server) can be used for such purposes. The products

below can help backup operations continue painlessly even after a failover occurs:

- PRIMECLUSTER GDS Snapshot
- ETERNUS SF AdvancedCopy Manager

#### **Remarks**

In a cluster where ETERNUS SF Advanced Copy Manager is installed on the production server and other backup software is installed on the backup server, ETERNUS SF Advanced Copy Manager creates replicas (copied data), which can be backed up directly from the backup server. Therefore, no special attention needs to be paid to the cluster.

### <span id="page-24-0"></span>**5 Cluster Configurations in Virtual Environments**

### **5.1 Types of Cluster Configurations Using Virtual Machine Functions**

Using PRIMECLUSTER, virtualized servers can be clustered in the same way physical servers..

PRIMECLUSTER supports the following virtual environments:

- KVM for Red Hat Enterprise Linux 6
- VMware

Cluster configurations for virtual environments are as follows:

- Configuration with one Management Operating System (See 5.1.1 Configuration with one management [operating system.](#page-25-0))
- Inbox cluster configuration with multiple Management Operating Systems (See 5.1.2 Configuration with [multiple management operating systems](#page-26-0).)
- Multi-node Cluster configuration (See [5.1.2 Configuration with multiple management operating systems.](#page-26-0))

For details and notes on cluster systems using the virtual machine function, see the *PRIMECLUSTER Installation Guide*.

#### **Remarks**

- For the KVM environment, translate "management operating system" as "hypervisor."
- For the VMware environment, translate "management operating system" as "ESX host."

#### **Notices**

In a virtual environment, multiple cluster systems can share a physical NIC. (Virtual bridges need to be created separately.)

### <span id="page-25-0"></span>**5.1.1 Configuration with One Management Operating System**

Fujitsu recommends this configuration is only used for test environments.

One physical server serves as the cluster system where applications can continue operation in the event of a failure in a Guest Operating System.

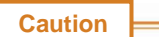

- This configuration cannot be used in VMware environments.
- The configuration requires virtual network entity definitions for inter-connecting Guest Operating Systems ( note it is designed for test environment use.)

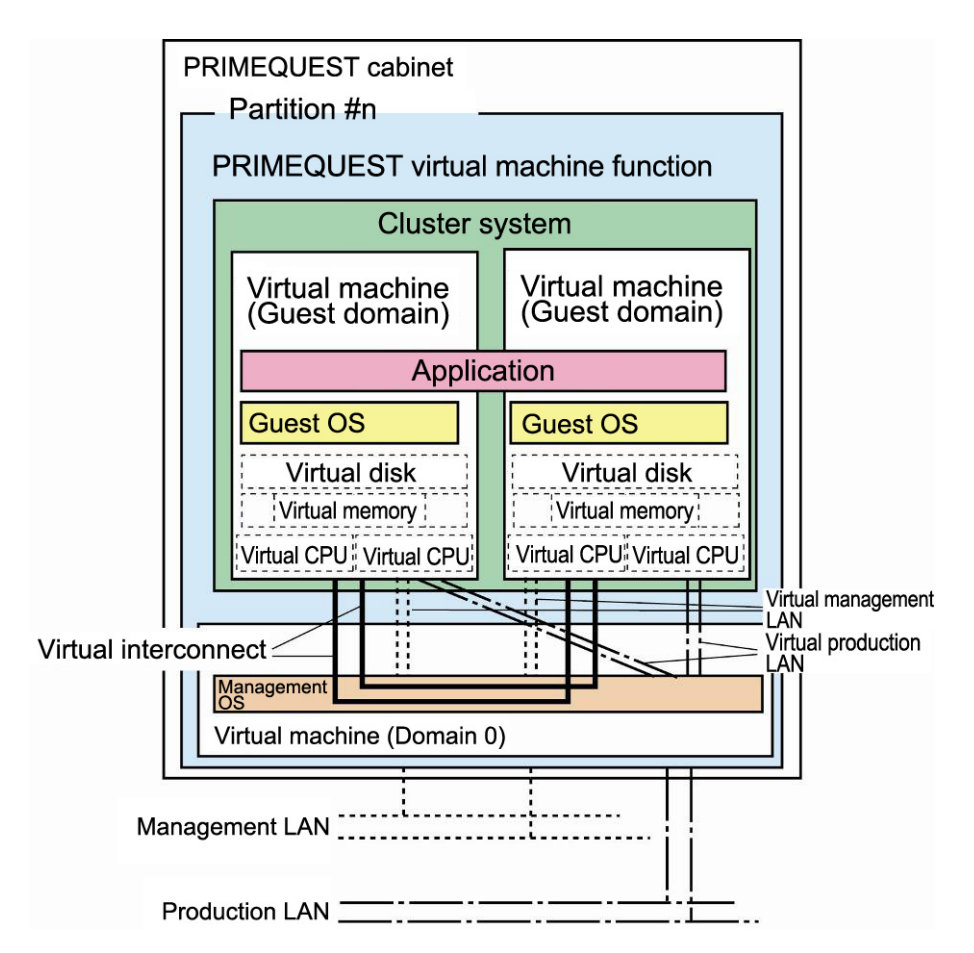

Figure 5.1. Example of a configuration with one Management Operating System

### <span id="page-26-0"></span>**5.1.2 Configuration with Multiple Management Operating Systems**

In this configuration applications can continue operation even if a hardware (network or disk) failure occurs.

#### • **In-box Cluster**

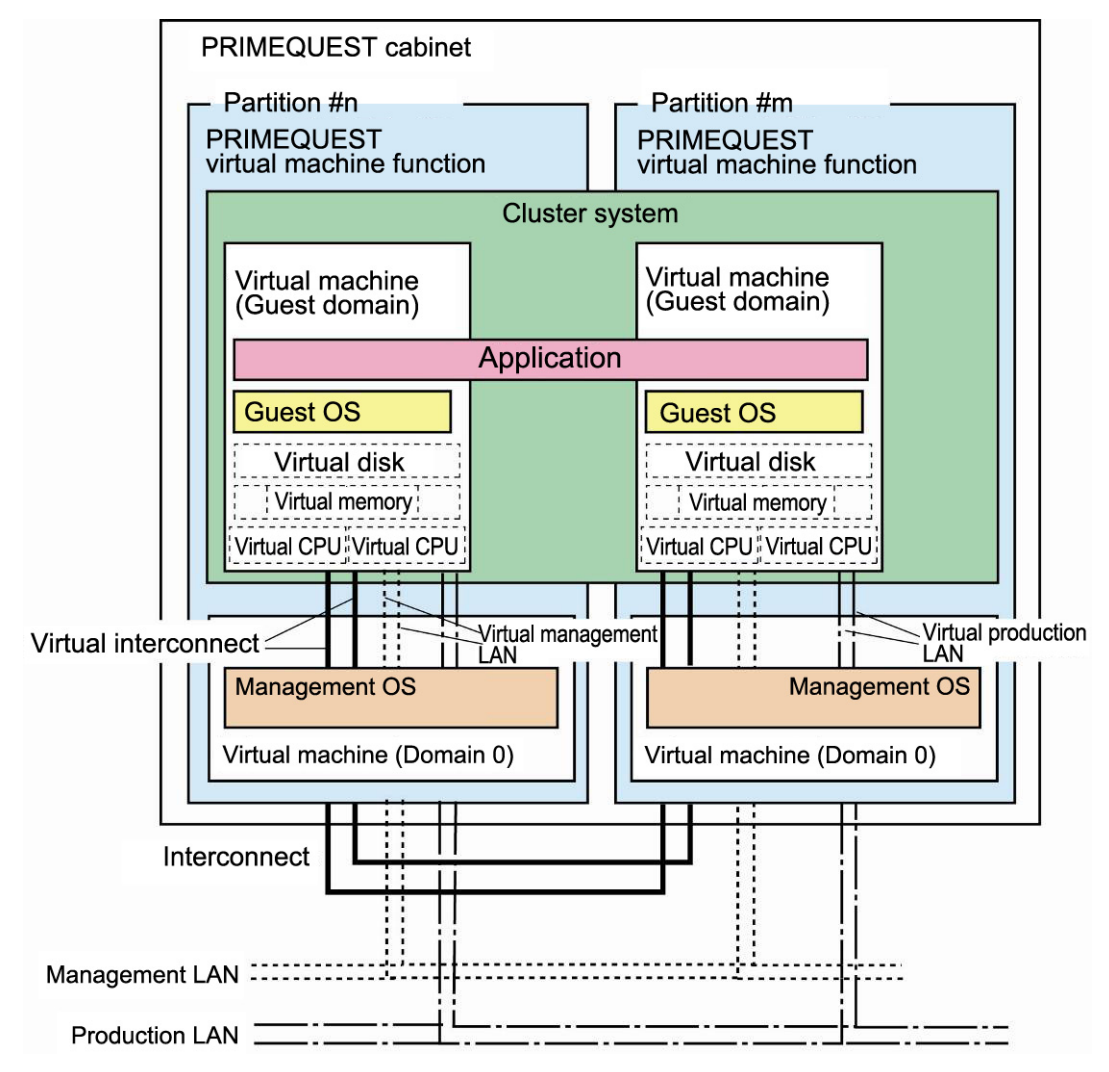

Figure 5.2. Example of a configuration with two Management Operating Systems (in-box cluster)

•**Multi-nodes Cluster** 

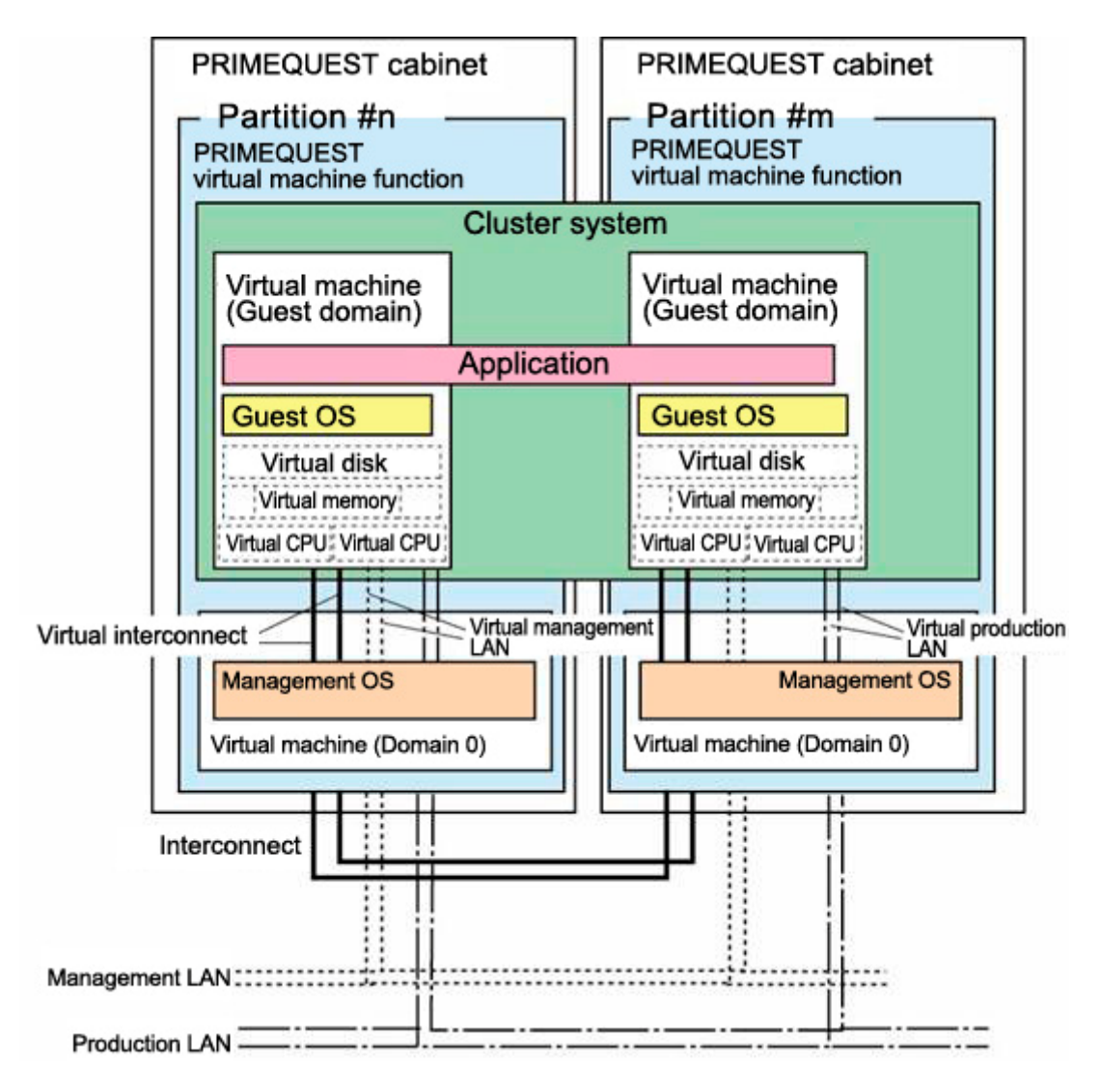

Figure 5.3. Example of a configuration with two Management Operating Systems by multi-node cluster

# <span id="page-28-0"></span>**5.2 Reliability Comparison**

Management OS and hardware virtualized environment redundancy greatly affects operational continuity. The tables below compare operational continuity of virtualized configuration patterns in the event of failure.

|                       | Configuration pattern |                          |                      |  |  |
|-----------------------|-----------------------|--------------------------|----------------------|--|--|
| Failure occurrence    | One Management        | Multiple Management      | Multiple Management  |  |  |
| location              | OS                    | OS (in-box cluster)      | ΟS                   |  |  |
|                       |                       |                          | (multi-node cluster) |  |  |
| Hardware component    |                       |                          |                      |  |  |
| outside all hardware  | N                     | N                        | $Y^*$ <sup>1</sup>   |  |  |
| partitions            |                       |                          |                      |  |  |
| (e.g., I/O unit)      |                       |                          |                      |  |  |
| Hardware component    |                       |                          |                      |  |  |
| contained in hardware | N                     | $\mathsf{v}^{\ast 1}$    |                      |  |  |
| partition             |                       |                          |                      |  |  |
| (e.g., SB, HDD)       |                       |                          |                      |  |  |
| Management OS         | N                     | $v^{\star}$ <sup>1</sup> | $Y^*$ <sup>1</sup>   |  |  |
| Guest OS              | v                     | ٧                        | v                    |  |  |

Table 5.1. Comparison of redundancy in the KVM environment

Y: Operation continues by automatically switching to the standby system. N: Operation stops.

\*1 PRIMECLUSTER 4.3A10 and later provide a switching function in the event of error in Management OS. If this function is not used, only manual switching is available.

| Failure occurrence                                                           | Configuration pattern                      |                                                |  |  |  |  |
|------------------------------------------------------------------------------|--------------------------------------------|------------------------------------------------|--|--|--|--|
| location                                                                     | Multiple Management OS<br>(in-box cluster) | Multiple management OS<br>(multi-node cluster) |  |  |  |  |
| Hardware component<br>outside all hardware<br>partitions<br>(e.g., I/O unit) | N                                          |                                                |  |  |  |  |
| Hardware component<br>contained in hardware<br>partition<br>(e.g., SB, HDD)  |                                            |                                                |  |  |  |  |
| <b>ESX host</b>                                                              | Υ                                          |                                                |  |  |  |  |
| Guest OS                                                                     |                                            |                                                |  |  |  |  |

Table 5.2. Comparison of redundancy in the VMware environment

Y: Operation continues by automatically switching to the standby system. N: Operation stops.

# <span id="page-29-0"></span>**6 Note**

### **6.1 Notes on PRIMEQUEST 1000 Series**

**For in-box cluster configurations of PRIMEQUEST 1800E and 1800E2, Fujitsu recommends that components such as IOB and GSPB are not shared between hardware partitions. Such separation of IOB and GSPB greatly improves operational continuity of the clustered system.**

#### **PSA or SVmco must be installed in each hardware partition.**

- PSA or SVmco is required for operation of PRIMEQUEST in all cluster system nodes. Cluster switching fails if PSA or SVmco is not installed properly.
- PSA is available with PRIMEQUEST 1800E, SVmco for PRIMEQUEST 1800E2

```
With single MMB, every MMB failure triggers fail-over. However, the fail-over is suspended and the
```
**entire system remains interrupted until administrator operates fail-over. So, replacement of faulty a** 

#### **MMB is necessary for immediate and automatic fail-over.**

#### **When configuring a cluster, be sure to set the parameters below.**

- Physical IP address settings of MMB (MMB#0 and MMB#1) See the following document: 3.3.6 Configuring the MMB Network in the *Installation Manual*
- IP address setting of Management LAN

See the following documents according to the model used.

- 9 PRIMEQUEST 1800E: 6.2.7 Setting Management LAN IP address in the *Installation Manual*
- 9 PRIMEQUEST 1800E2: *SVmco User Manual*
- Firewall function settings

See the following documents according to the model used.

- $\checkmark$  PRIMEQUEST 1800E: 6.2.4 Checking the firewall function (opening ports) in the Installation Manual
- 9 PRIMEQUEST 1800E2: *SVmco User Manual*

### <span id="page-30-0"></span>**6.2 Notes on PRIMECLUSTER**

**PRIMEQUEST 1000 series supports PRIMECLUSTER 4.3A00 and later.**

**For PRIMECLUSTER with Oracle Database, see the following manual for investigating availability of** 

**operating systems and Oracle Database:**

*PRIMECLUSTER Wizard for Oracle Configuration and Administration Guide*

**When configuring cluster, set slew mode for NTP to synchronize NTP time.**

**In the cluster system environment, Fujitsu recommends connecting two UPS units to each server and** 

**each external storage equipment.**

**If UPS is not properly connected to equipments above, failover of clusters may not work properly in the event of power shortage or power supply failure.**

**Physical cluster configurations inter-working with hardware mechanisms can detect node error** 

**immediately. However a virtual environment without such inter-working with hardware cannot enjoy** 

**such immediate error detection on Guest Operating System.** 

# <span id="page-31-0"></span>**Appendix**

#### Reserved SB function

This function automatically disconnects a failed SB and restarts the relevant partition with Reserved SB incorporated. (The Reserved SB is a spare SB which is replaced in the event of a SB failure.) By automatically incorporating the Reserved SB at partition restart, the function prevents performance degradation and enables quick recovery of operation. (For details, see 3.2.1 Reserved SB in the *Administration Manual*.)

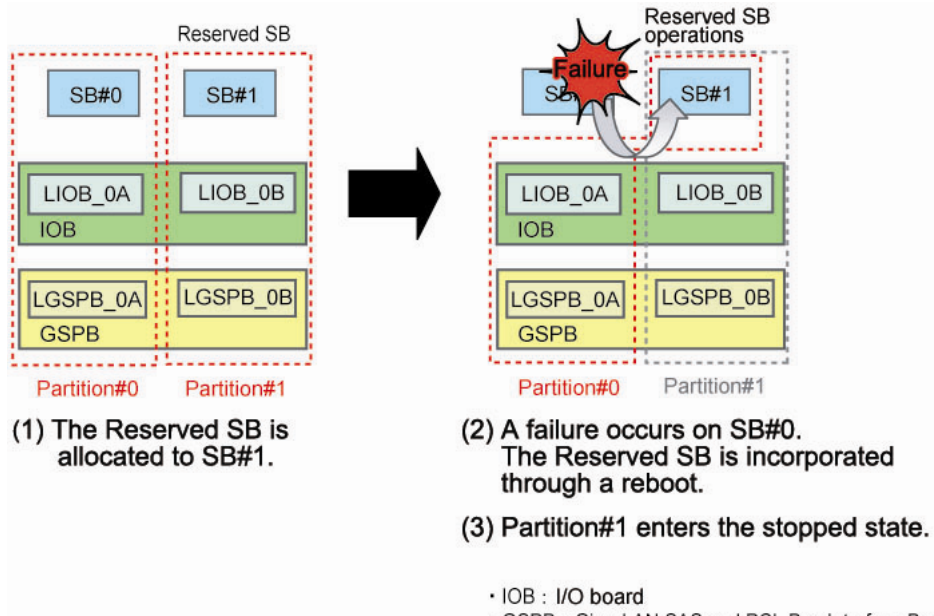

· GSPB : Giga-LAN SAS and PCI\_Box Interface Board

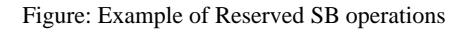

# <span id="page-32-0"></span>**Revision History**

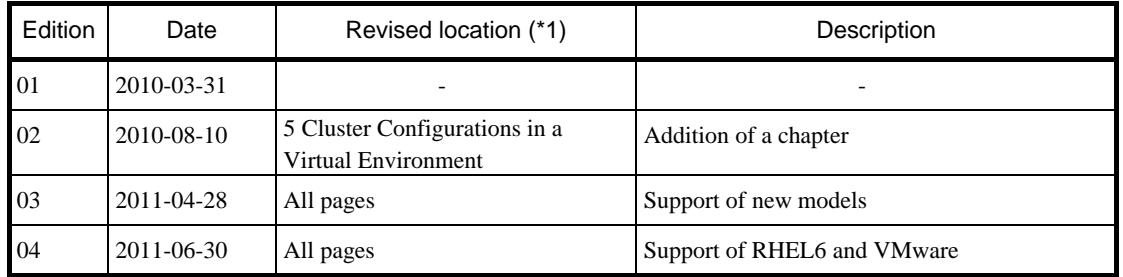

(\*1) Chapter, section, and item numbers in the "Revised location" column refer to those in the latest edition of the document.

# <span id="page-33-0"></span>**Terms of Use**

#### Copyrights, trademark rights, and other intellectual property rights

The content (including text, images, and audio) is protected by copyrights, trademark rights, and other intellectual property rights. The content can be printed or downloaded for personal use only. Fujitsu or the rights holder reserves the right to approve or withhold permission for use for any other purpose (e.g., for reuse on your own webpage or upload to another server).

#### Limitations of warranty

Fujitsu provides no guarantee of the accuracy, merchantability, or fitness for use of the content. Fujitsu assumes no legal responsibility for any damage arising from use of the content. The content in this manual may be revised or deleted without prior notice.

For clarification of any unclear points, send us your comments or inquiries by e-mail to

[primeweb-primequest@ml.css.fujitsu.com](mailto:primeweb-primequest@ml.css.fujitsu.com)

All rights reserved.

C122-A007-04EN June 2011